# FacebookCallMe

This page describes FacebookCallMe, a small App that allows anyone to place a call through a Facebook App.

- [Overview](#page-0-0)
- [Installation](#page-0-1)
- [Behavior](#page-1-0)

#### **The code is on GitHub**

**[Download here.](https://github.com/4psa/app-facebookcallme)** Do not hesitate to contribute in order to make this example better - we welcome Pull Requests!

# <span id="page-0-0"></span>**Overview**

FacebookCallMe is an App written in PHP which allows anyone to place a call with a Facebook App using the UnifiedAPI of VoipNow 3.

It uses the PhoneCall resource exposed by UnifiedAPI and the following requests:

- [Create PhoneCall](https://wiki.4psa.com/display/VNUAPI30/Create+PhoneCalls) Creates phone calls using any given source and destination
- [List PhoneCall](https://wiki.4psa.com/display/VNUAPI30/List+PhoneCalls)  Fetches the list of phone calls that are in the system at a particular point in time

# <span id="page-0-1"></span>**Installation**

In order to be able to use the FacebookCallMe App, your system needs PHP 5.3 or higher and a **web server** (Apache 2, nginx, lighttpd, etc). Your VoipNow server must be at least version 3.0.0.

#### **STEP 1: Switch to the directory that can be accessed over web (e.g /var/www/html) and clone the Git repository:**

git clone https://github.com/4psa/app-facebookcallme.git

### **STEP 2: Proceed to allowing permissions and ownership rights.**

You also need to give proper permissions and ownership to the files of the plugin - the plugin needs to be owned by the web server user and group.

#### For example, if we use httpd as a webserver:

chmod -R 755 <PATH\_TO\_FacebookCallMe>

chown -R httpd:httpd <PATH\_TO\_FacebookCallMe>

#### **STEP 3: Configure the App.**

To be able to use the App, you must configure it. To do so, open the file config.php in the <PATH\_TO\_FacebookCallMe>/config/config. php and change the following settings:

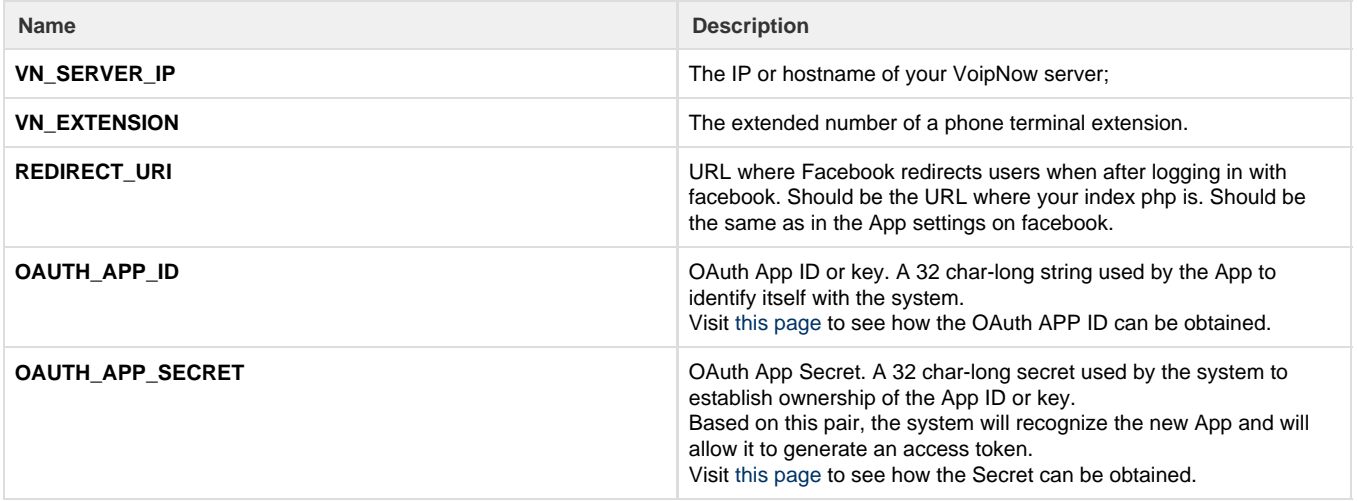

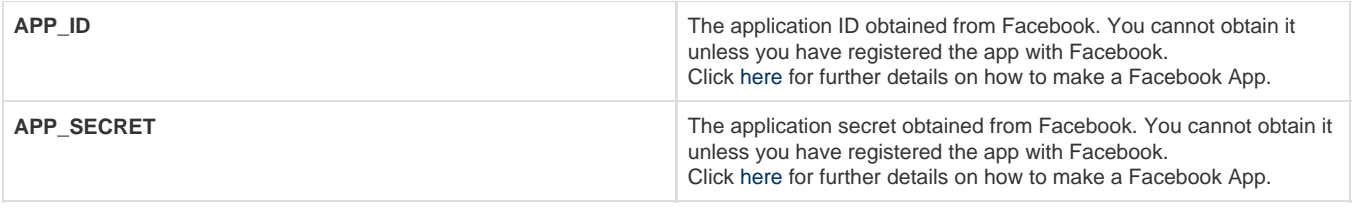

Please note that the newly created app will not work properly unless you check the **App is trusted** option in the **Add App** form.

# <span id="page-1-0"></span>**Behavior**

# **User Interface**

As soon as the setup process is complete, you can access the interface through the Facebook App. To do so, simply visit https://<IP>/<PAT H\_TO\_FacebookCallMe>/. The page displays an input field with a button.

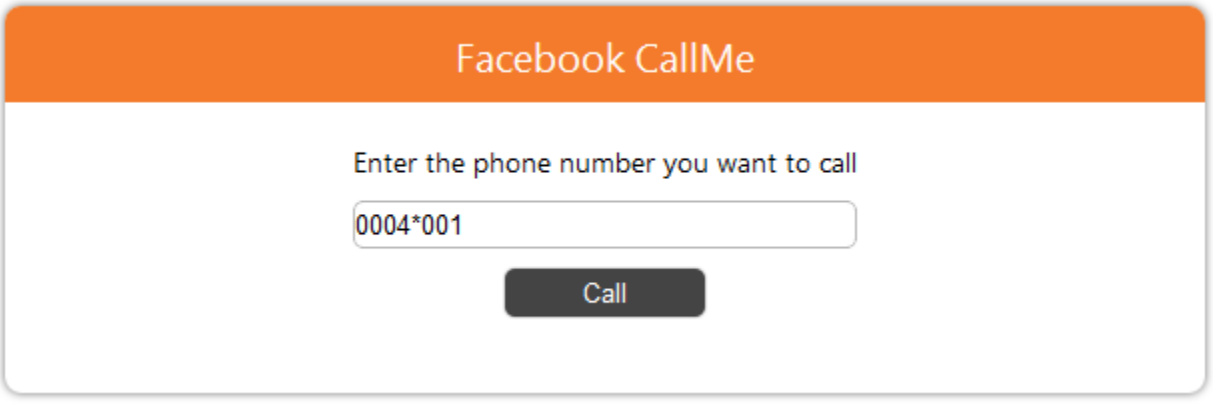

Enter a valid phone number and press call. The status of the call is displayed in this box. Errors are displayed as well. For a list of error messages, check the UnifiedAPI [manual.](https://wiki.4psa.com/display/VNUAPI30/HTTP+Return+Codes)

# **Internal Flow**

**Place a Phone Call**

When the Call button is pressed, a Create PhoneCalls request is made through UnifiedAPI.

```
$reqUrl = 'https://'.$config['VN_SERVER_IP'].'/uapi/phoneCalls/@me/simple';
$request = new cURLRequest();
$request->setMethod(cURLRequest::METHOD_POST);
$request->setHeaders(array(
  'Content-type' => 'application/json',
  'Authorization' => $config['OAUTH_ACCESS_TOKEN']
));
$jsonRequest = array(
  'extension' => $config['VN_EXTENSION'],
  'phoneCallView' => array(array(
   'source' => array($config['VN_EXTENSION']),
  'destination' => $phoneNumber))
);
$request->setBody(json_encode($jsonRequest));
$response = $request->sendRequest($reqUrl);
```
Once the request has been made, if no error occurred, a JSON encoded response is returned. It contains a link to the newly created call. Check the example at the [Create PhoneCalls](https://wiki.4psa.com/display/VNUAPI30/Create+PhoneCalls) page.

The **HTTP Request** to make a call looks as shown below:

```
POST /uapi/phoneCalls/@me/simple HTTP/1.1
HOST x.x.x.x
Content Type: application/json
Authorization: <OAUTH_ACCESS_TOKEN>
{
   "extension":"<VN_EXTENSION>",
   "phoneCallView":[
     {
        "source":["<VN_EXTENSION>"],
        "destination":["8887777"]
        "callerId":"Facebook CallMe <8887777>"
     }
   ]
}
```
## **List the Phone Call**

Every 5 seconds, the javascript (lib.js) makes a request for information about the call. Such information is obtained through a UnifiedAPI request using the [List PhoneCalls](https://wiki.4psa.com/display/VNUAPI30/List+PhoneCalls) resource.

```
$request = new cURLRequest();
$request->setMethod(cURLRequest::METHOD_GET);
$request->setHeaders(array(
  'Content-type' => 'application/json',
  'Authorization' => $config['OAUTH_ACCESS_TOKEN']
));
$response = $request->sendRequest($url);
```
The **HTTP Request** to retrieve a call looks as shown below:

GET /uapi/phoneCalls/@me/<VN\_EXTENSION>/<phoneCallID> HOST x.x.x.x Content Type: application/json Authorization: <OAUTH\_ACCESS\_TOKEN>

Related Topics [Quick Examples](https://wiki.4psa.com/display/VNUAPI30/Quick+Examples)

**[CallMeButton](https://wiki.4psa.com/display/VNUAPI30/CallMeButton)** 

[Click2Conference](https://wiki.4psa.com/display/VNUAPI30/Click2Conference)

[Click2Fax](https://wiki.4psa.com/display/VNUAPI30/Click2Fax)